# **Практическое задание для регионального этапа Всероссийской олимпиады школьников по технологии 2023 года (профиль «Культура дома, дизайн и технологии») (профиль «Техника, технологии и технологическое творчество») по 3D-моделированию, 9 класс**

**Задание**: по предложенному образцу разработайте технический рисунок изделия, создайте 3D-модель изделия в системе автоматизированного проектирования (САПР), подготовьте проект для печати прототипа на 3D-принтере, распечатайте прототип на 3D-принтере, выполните чертежи изделия.

**Образец**: Модель «Табурет»

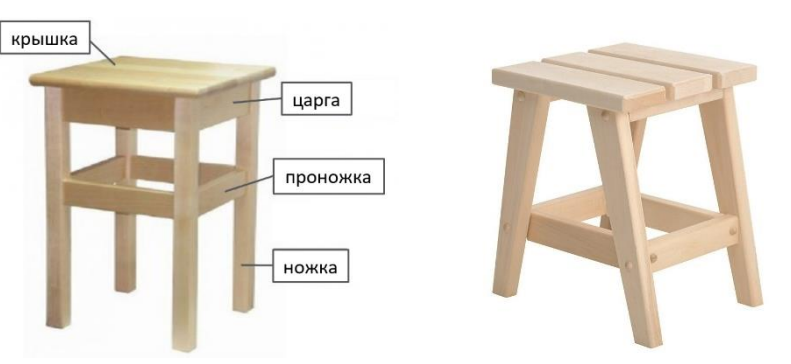

Рис.1.Варианты изделия «Табурет»

**Габаритные размеры изделия**: не более 60×60×80 мм, не менее 30×30×45 мм.

## **Прочие размеры и требования**:

- ✓ модель табурета реалистичная, состоит не менее чем из 3-х видов деталей (ножка, проножка, крышка, см. Рис.1), прочая детализация – на усмотрение участника;
- ✓ модель собирается из деталей в целое изделие с помощью любых спроектированных участником соединений (например, шипового);
- $\checkmark$  размер поперечного сечения ножек не менее 4 мм;
- ✓ проножки расположены на уровне середины ножек или ниже, но не вплотную к полу; конструкция на усмотрение участника;
- ✓ крышка-сидение имитирует соединённые любым способом отдельные дощечки, общая ширина крышки больше ширины остальной конструкции (как на Рис.1);
- ✓ распечатанные 3D-модели бывают довольно хрупки, поэтому для деталей изделия следует продумать форму, обеспечивающую достаточную прочность конструкции;
- ✓ при моделировании следует задать зазоры между деталями для свободной посадки, учитывая заданные габариты.

## **Дизайн**:

- ✓ неуказанные размеры и элементы дизайна выполняйте по собственному усмотрению;
- ✓ используйте для моделей в САПР произвольные цвета, отличные от базового серого;
- ✓ допустимо использовать конструктивные элементы, уменьшающие массу изделия при сохранении основных очертаний и функциональности;

• поощряется творческий подход к форме или украшению изделия, не ведущий к существенному упрощению задания; когда делаете намеренные конструктивные улучшения или украшения - опишите их явно на рисунке или чертеже изделия.

#### Рекоменлании:

- При выполнении задания сверяйтесь с таблицей критериев оценивания.
- > При разработке модели следует учесть погрешность печати (при конструировании отверстий, пазов и выступов), не стоит делать элементы слишком мелкими.
- > Отправляйте одну деталь на печать, пока работаете над следующей, экономьте время.
- > Продумайте способ размещения модели в программе-слайсере с учётом её формы и нагрузок на получаемые детали, а также эффективность поддержек и слоёв прилипания, чтобы 3D-печать уложилась в отведённое время.
- > Оптимальное время разработки модели половина всего отведённого на практику времени, не забудьте про итоговые чертежи изделия! Не спешите, но помните, что верный расчёт времени поощряется.

#### Порядок выполнения работы:

- $1)$ На листе чертёжной или писчей бумаги разработайте технический рисунок изделия для последующего моделирования с указанием габаритных размеров, подпишите лист своим персональным номером участника олимпиады;
- $2)$ Создайте личную папку в указанном организаторами месте (на рабочем столе компьютера или сетевом диске) с названием по шаблону:

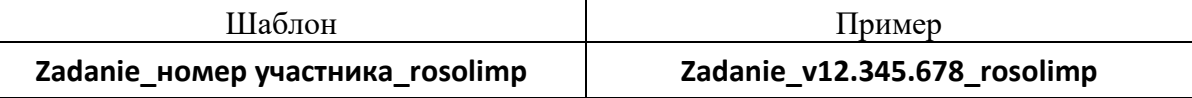

- Выполните электронные 3D-модели деталей изделия с использованием программы  $3)$ САПР, выполните модель сборки;
- Сохраните в личную папку файл проекта в формате среды разработки (например, в  $4)$ Компас 3D это формат m3d) и в формате STEP. В многодетальном изделии в названия файлов-деталей и файла-сборки следует добавлять соответствующее название:

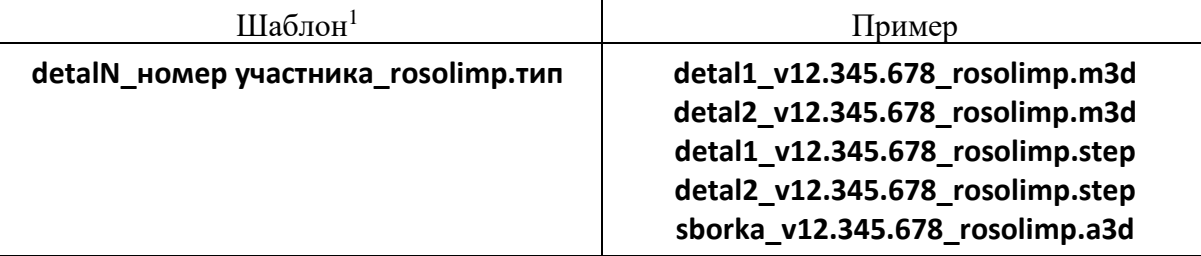

- $5)$ Экспортируйте электронные 3D-модели изделия в формат .STL также в личную папку, следуя тому же шаблону имени (пример: detal1 v12.345.678 rosolimp.stl);
- Выполните скриншот сборки, демонстрирующий удачный ракурс модели в программе  $6)$ (захватите весь кран), сохраните его также в личную папку

(пример: sborka v12.345.678 rosolimp.jpg);

<sup>&</sup>lt;sup>1</sup> Вместо слова detal при именовании файлов допустимо использовать название своего изделия.

- $(7)$ Полготовьте модель для печати прототипа на 3D-принтере в программе-слайсере (CURA, Polygon или иной), выставив необходимые настройки печати в соответствии с возможностями используемого 3D-принтера<sup>2</sup> или особо указанными организаторами; необходимость поддержек и контуров прилипания определите самостоятельно;
- 8) Выполните скриншоты деталей проекта в слайсере, демонстрирующие верные настройки печати, сохраните его также в личную папку

#### (пример: detal1 v12.345.678 rosolimp.jpg);

- $9)$ Сохраните файл проекта для печати в формате программы-слайсера, следуя всё тому же шаблону имени (пример: detal1\_v12.345.678\_rosolimp.gcode);
- 10) Перенесите подготовленные файлы в 3D-принтер и запустите 3D-печать прототипа;
- В программе САПР или вручную на листе чертёжной или писчей бумаги оформите 11) чертежи изделия (рабочие чертежи каждой детали, сборочный чертёж, спецификацию), соблюдая требования ГОСТ ЕСКД, в необходимом количестве взаимосвязанных проекций, с выявлением внутреннего строения, с проставлением размеров, оформлением рамки и основной надписи и т.д. (если выполняете чертежи на компьютере, сохраните их в личную папку в формате программы и в формате PDF с соответствующим именем):
- 12) Продемонстрируйте и сдайте организаторам все созданные материалы:
	- эскиз или технический рисунок прототипа (выполненный от руки на бумаге);
	- $\checkmark$  личную папку с файлами 3D-модели в форматах step, stl, модель в формате среды разработки, проект изделия в формате слайсера, G-код, скриншоты сборки и настроек печати;
	- √ итоговые чертежи изделия в формате САПР и в PDF (распечатку электронных чертежей из формата PDF осуществляют организаторы);
	- √ распечатанный прототип изделия.

По окончании выполнения заданий не забудьте навести порядок на рабочем месте. Успешной работы!

Рекомендованные настройки 3D-печати (выясните у организаторов: модель 3Dпринтера, диапазон скоростей печати, толщина слоя, температура, иное...):

<sup>&</sup>lt;sup>2</sup> Параметры печати по умолчанию обычно выставлены в программе-слайсере: модель 3D-принтера, диаметр сопла, температура печати, толщина слоя печати, заполнение и т.д., - но следует уточнить у организаторов.

# **Критерии оценивания практической работы по 3D-моделированию**

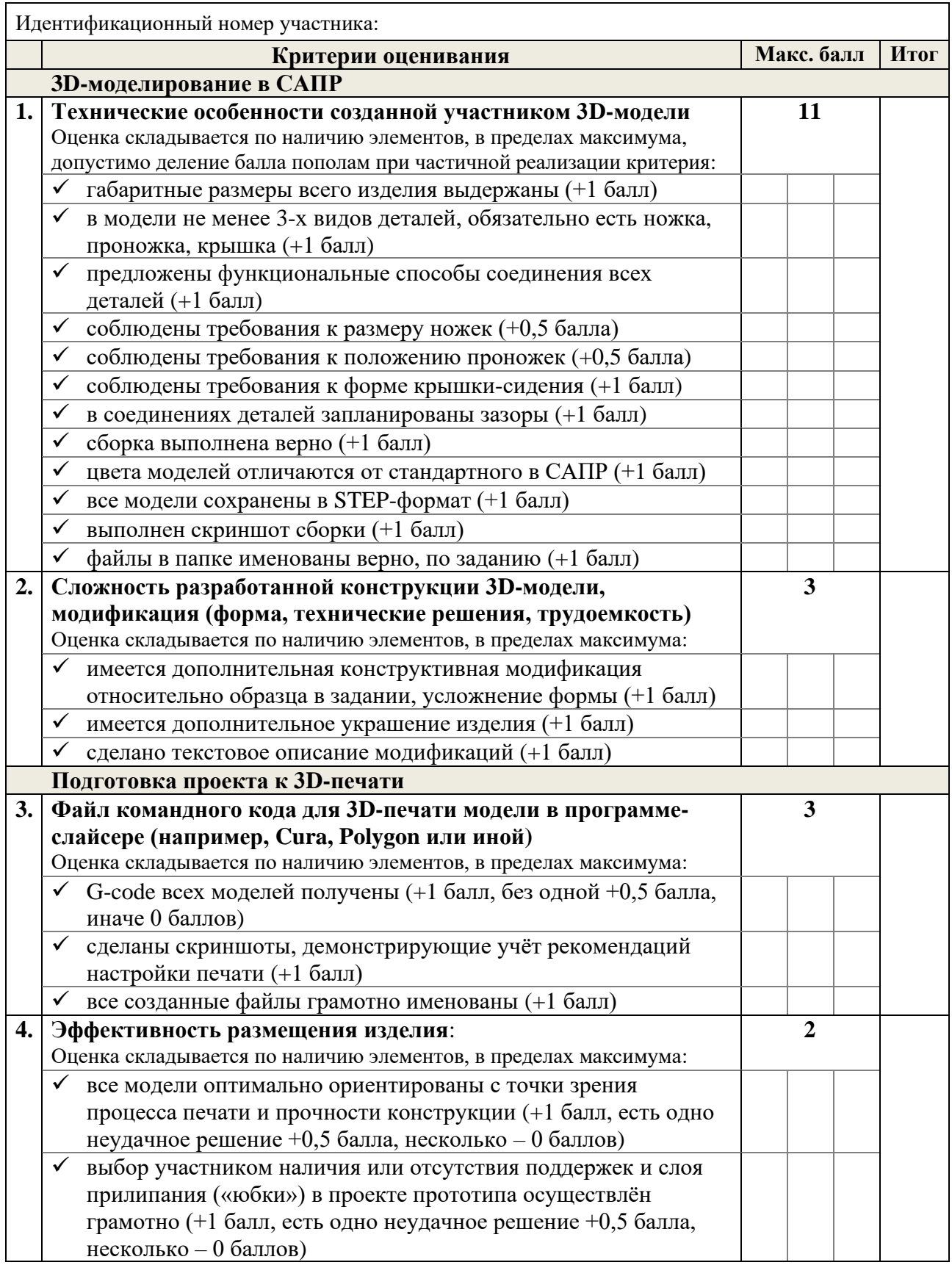

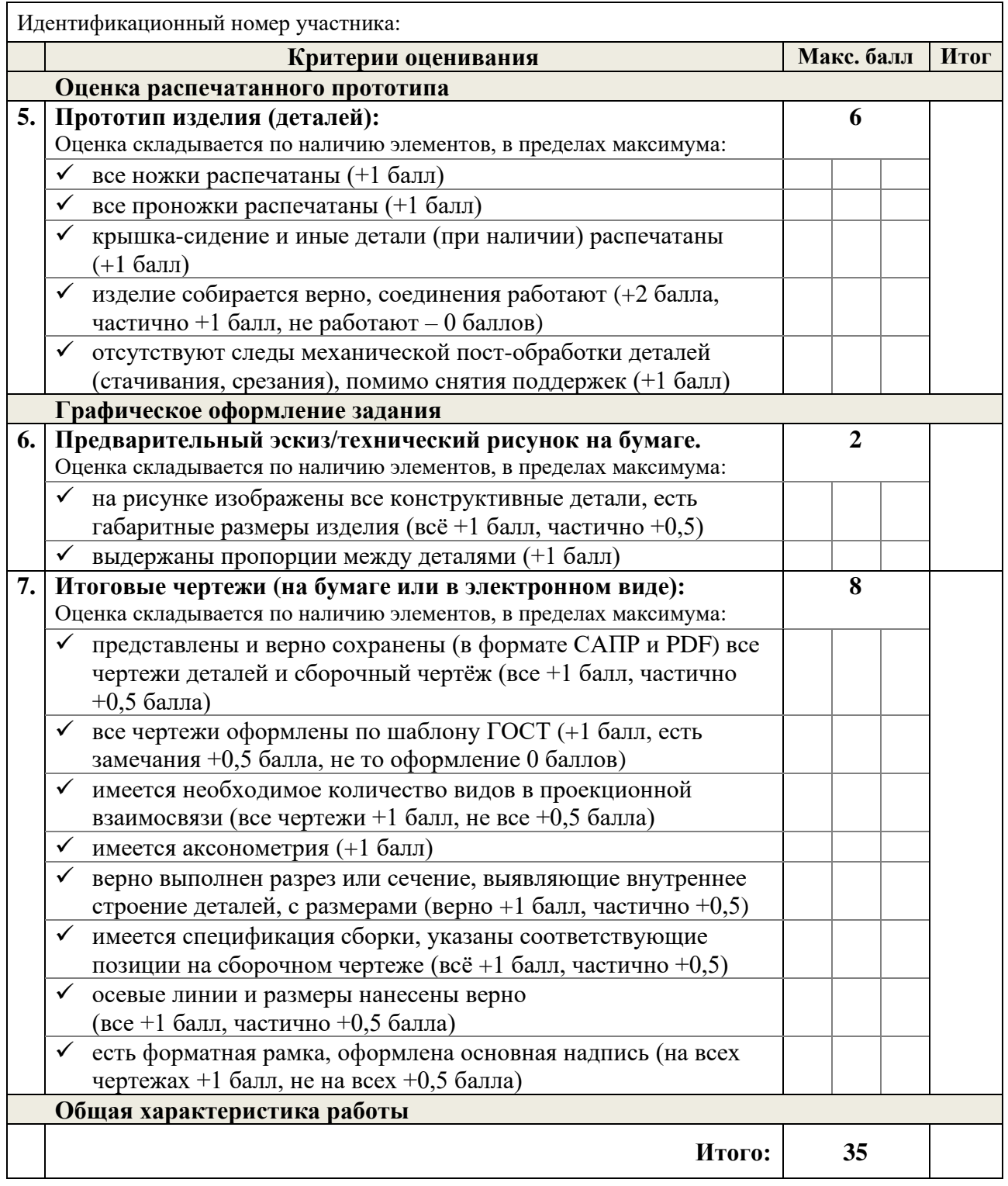

Подписи экспертов: